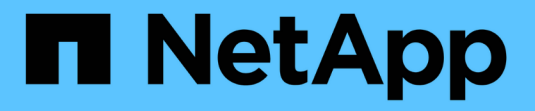

# **Insight**のアップグレード

OnCommand Insight

NetApp April 01, 2024

This PDF was generated from https://docs.netapp.com/ja-jp/oncommand-insight/install-linux/upgradinginsight-to-version-7-3-12-or-later-linux.html on April 01, 2024. Always check docs.netapp.com for the latest.

# 目次

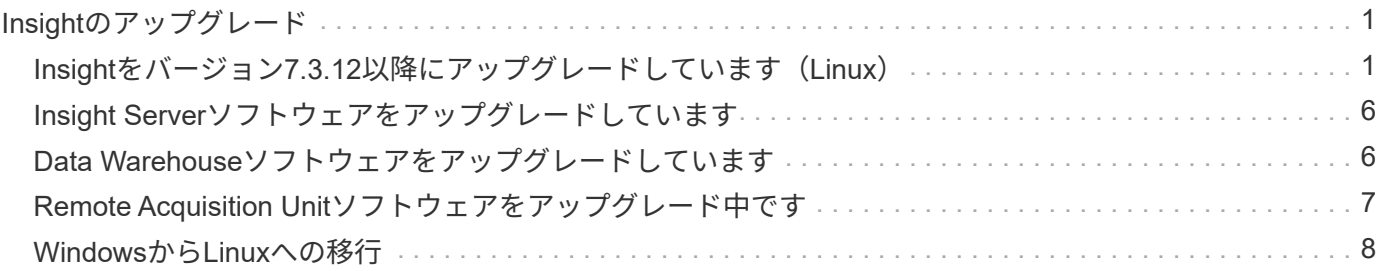

## <span id="page-2-0"></span>**Insight**のアップグレード

新しいバージョンのOnCommand Insight が利用可能になった場合は、新しい機能や問題 の修正を利用するためにアップグレードが必要になることがあります。Insight Server とData Warehouse(DWH)は別 々 にアップグレードする必要があります。

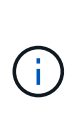

アップグレードプロセスではインストールフォルダ全体が上書きされるため、Insightのインス トールディレクトリには自動または手動のバックアップを保存しないでください。これらのデ ィレクトリのいずれかにバックアップファイルを保存している場合は、アップグレードまたは アンインストールのプロセスを実行する前に、バックアップを別の場所に移動する必要があり ます。

新しいバージョンのInsightでは、より多くのディスクスペース、メモリ、CPUが必要になります。Insightの最 新バージョンにアップグレードする前に、インストール要件を確認してください。詳細なサイジングガイダン スについては、Insightをインストールまたはアップグレードする前に、担当のセールスエンジニアに問い合わ せることを強く推奨します。

Insightソフトウェアをアップグレードする前に、セキュリティバックアップとデータベースバックアップを実 行することを推奨します。

### <span id="page-2-1"></span>**Insight**をバージョン**7.3.12**以降にアップグレードしています (**Linux**)

OnCommand Insight 7.3.10-7.3.11から7.3.12以降にアップグレードする前に、OCIデー タ移行ツールを実行する必要があります。

### 背景( **Background** )

OnCommand Insight バージョン7.3.12以降では、以前のバージョンと互換性のないソフトウェアが使用され ます。Insightバージョン7.3.12以降には、アップグレードに役立つ\*データ移行ツール\*が含まれています。

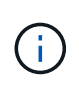

OnCommand Insight バージョン7.3.9以前はサポートされなくなりました。これらのいずれか のバージョンを実行している場合は、7.3.12以降にアップグレードする前に、Insightバージョ ン7.3.10以降(7.3.11を推奨)にアップグレードする必要があります。

#### データ移行ツールの機能

移行ツールは、最初の互換性チェックを実行し、3つの異なるアップグレードパスのいずれかに従います。選 択したパスは、現在のバージョンのデータ互換性に基づいています。

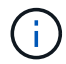

アップグレードの前に、Data Migration Toolを実行し、推奨される手順に従う必要があります。

始める前に

• データ移行ツールを実行する前に、OnCommand Insight システムをバックアップすることを強く推奨し ます。

- サーバ上のElasticsearchサービスが稼働している必要があります。
- Insightをアップグレードする前に、データベースとパフォーマンスアーカイブに対してData Migration Tool must beを実行してください。

データ移行ツールの実行

- 1. 最新バージョンのData Migration Tool(\_SANScreenDataMigrationTool-x86-7.3.12-97.zip\_など)と適切 なInsightインストーラファイルをInsight Serverにダウンロードします。作業フォルダに解凍します。ダウ ンロードはにあります ["NetApp Support Site"](https://mysupport.netapp.com/site/products/all/details/oncommand-insight/downloads-tab)。
- 2. コマンドウィンドウを開き、作業フォルダに移動します。

◦ Bashシェルをお勧めします。

3. 次のコマンドを使用してデータ移行ツールを実行します。

◦ *`sudo./SANScreenDataMigrationTool.sh`*

4. 必要に応じて指示に従います。次に例を示します。

```
sudo ./SanscreenDataMigrationTool.sh
NetApp SANScreen Data Migration Tool 7.3.12-132
OCI 7.3.10.8.139 is installed
Elasticsearch REST port = 9200
Checking Elasticsearch service...
Elasticsearch service is up
Checking for obsolete (version 5) indexes...
Found 54 obsolete indexes. Of these,
      54 indexes may be migrated with OCI server running,
         the most recent of which is for 2021-05-13
Verifying migration component is present...
SANscreen Server service is Running
```
Proceed with online migration of 54 indexes (y or [n])?:

Data Migration Toolは、システムに古いインデックスが存在するかどうかをチェックし、検出されたインデッ クスがあるかどうかをレポートします。存在しない場合、ツールは終了します。

SANscreen サーバサービスの実行中に、一部のインデックスが移行される場合があります。その他のもの は、サーバーが停止しているときにのみ移行できます。移行できるインデックスがない場合、ツールは終了し ます。それ以外の場合は、指示に従ってください。

Data Migration Toolが完了すると、古いインデックスがないか再確認されます。すべてのインデックスが移行 されている場合は、OnCommand Insight 7.3.12へのアップグレードがサポートされていることが通知されま す。これで、Insightのアップグレードを続行できます。

sudo ./SanscreenDataMigrationTool.sh NetApp SANScreen Data Migration Tool 7.3.12-132 OCI 7.3.10.8.139 is installed Elasticsearch REST port = 9200 Checking for obsolete (version 5) indexes... Found 76 obsolete OCI indexes. Of these, 76 indexes may be migrated with OCI server running SANscreen Server service is running Proceed with online migration of 76 indexes (y or [n])? y If you supply performance archive location, entries for any dates with migrated indexes will be replaced. Each orginal entry will be renamed and you may delete it after migration is completed. When prompted enter the archive location including the site-name directory. Enter the location of the performance archive or blank if none: Performance archive entries will not be updated Running the migration application with options -u http://localhost:9200 --online -sa - Preparing to migrate oci-timeseries-disk-2021-03-22: copied; backup; delete old; restore new; cleanup; done. Preparing to migrate oci-timeseries-internalvolume-2021-03-22: copied; backup; delete old; restore new; cleanup; done. Preparing to migrate oci-timeseries-port-2021-03-22: copied; backup; delete old; restore new; cleanup; done. ... Preparing to migrate oci-timeseries-disk-2021-03-27: copied; backup; delete old; restore new; cleanup; done. Execution time 0:08:17 Checking for obsolete (version 5) indexes... No obsolete indexes found. Upgrade and Inline Upgrade to 7.3.12+ are supported

SANscreen サービスの停止を求めるメッセージが表示された場合は、Insightをアップグレードする前にサー ビスを再起動します。

#### 検証に失敗しました

インデックスの検証が失敗した場合、移行ツールは終了前に問題を通知します。

• OnCommand Insight が存在しません:\*

./SanscreenDataMigrationTool.sh

NetApp SANScreen Data Migration Tool V1.0

Checking OnCommand Insight Installation... ERROR: OnCommand Insight is not installed

• Insightバージョンが無効です:\*

./SanscreenDataMigrationTool.sh

NetApp SANScreen Data Migration Tool 7.3.12-105

Checking OnCommand Insight Installation... OnCommand Insight 7.3.4 (126) is installed ERROR: The OCI Data Migration Tool is intended to be run against OCI 7.3.5  $-7.3.11$ 

• Elasticsearchサービスが実行されていません:\*

./SanscreenDataMigrationTool.sh NetApp SANScreen Data Migration Tool 7.3.12-105

Checking OnCommand Insight Installation... OnCommand Insight 7.3.11 (126) is installed

Getting installation parameters... Elasticsearch Rest Port: 9200

Checking Elasticsearch service... ERROR: The Elasticsearch service is not running

Please start the service and wait for initialization to complete Then rerun OCI Data Migration Tool

#### コマンドラインオプション

Data Migration Toolには、その動作に影響するいくつかのオプションパラメータが含まれています。

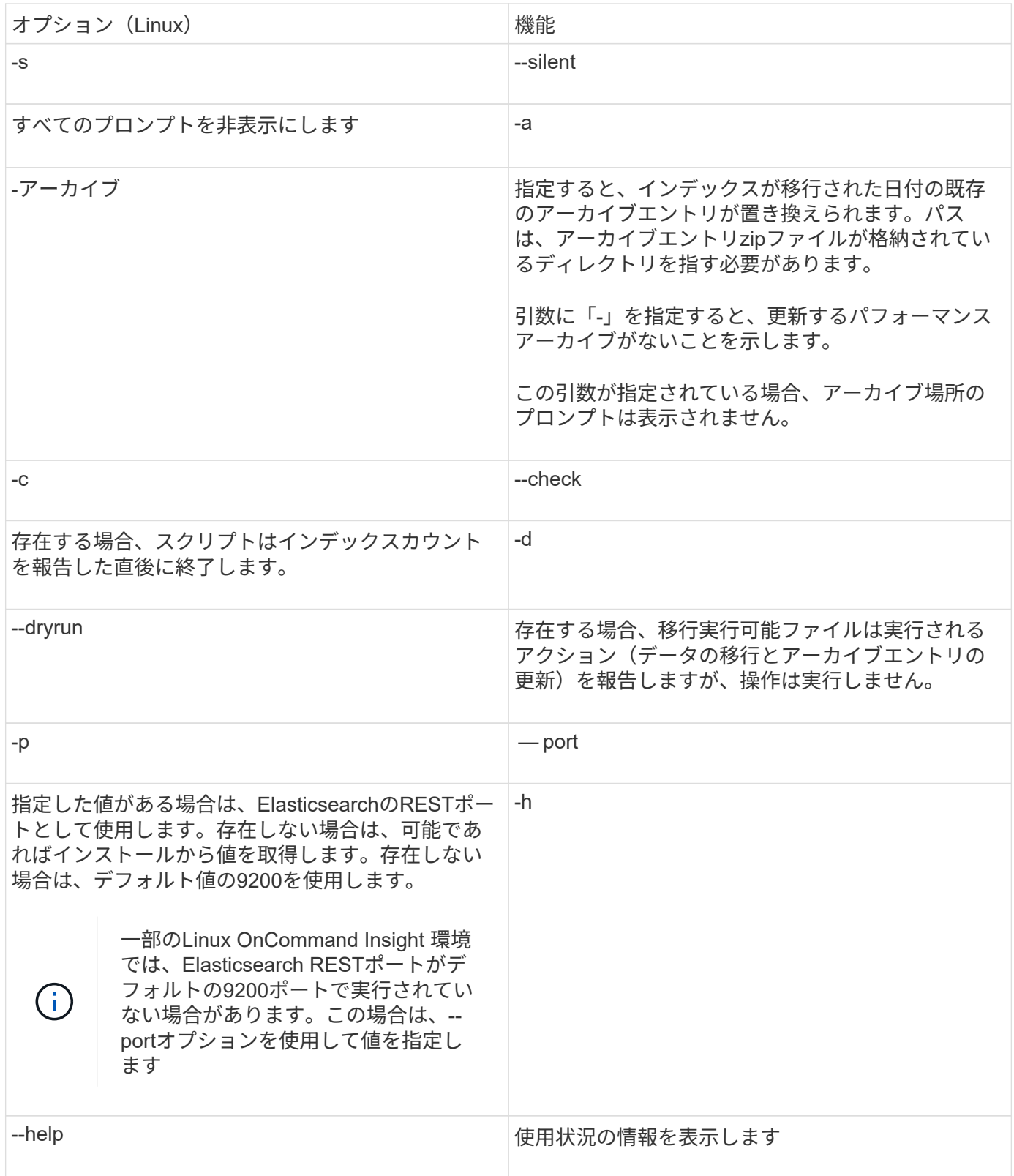

### トラブルシューティング

アーカイブエントリが更新された場合は、更新されたアーカイブの所有権と権限が正しいことを確認する必要 があります。これらは\* ocisys ocisys 644 \*である必要があります。サポートされていない場合は、パフォー マンスアーカイブフォルダに移動して次のコマンドを実行します。

```
chown ocisys *
chgrp ocisys *
chmod 644 *
```
### <span id="page-7-0"></span>**Insight Server**ソフトウェアをアップグレードしています

OnCommand Insight サーバの更新は、サーバにログインしたあとに確認できます。

#### 手順

- 1. Insightのツールバーで、\*[Help]\*アイコンをクリックします。
- 2. [Check for updates]\*を選択します。
- 3. が表示されたら、\* OK \*をクリックします Version is up to date メッセージが表示されます。
- 4. 新しいバージョンが検出された場合は、メッセージボックスの\*ここにダウンロード\*リンクをクリックし ます。
- 5. [ダウンロード]ページで、[ダウンロード]\*をクリックします。ダウンロードディレクトリの場所をメモし ます。

NetApp Support Site から新しいバージョンをダウンロードすることもできます。

- 6. sudo権限があるアカウントでInsight Serverにログインします。
- 7. ダウンロードディレクトリに移動し、次のコマンドを入力します。

unzip oci-<version>-linux-x86\_64.zip

インストールファイルのバージョン番号が正しいことを確認します。

8. の構文、コマンド引数、およびパラメータの使用方法を確認できます oci-install.sh :

sudo ./oci-<version>-linux-x86\_64/oci-install.sh --help

9. インストールスクリプトを実行します。

sudo ./oci-<version>-linux-x86 64/oci-install.sh

10. ライセンス契約に同意し、画面の指示に従います。

### <span id="page-7-1"></span>**Data Warehouse**ソフトウェアをアップグレードしています

Insight Serverソフトウェアをアップグレードしたら、Data Warehouseソフトウェアをア ップグレードする必要があります。

### 手順

- 1. sudo権限があるアカウントでData Warehouse(DWH)サーバにログインします。
- 2. NetApp Support Site からInsight DWHソフトウェアをダウンロードします。
- 3. ダウンロードディレクトリに移動し、次のコマンドを入力します。

unzip oci-dwh-<version>-linux-x86\_64.zip

インストールファイルのバージョン番号が正しいことを確認します。

4. の構文、コマンド引数、およびパラメータの使用方法を確認できます oci-install.sh :

sudo ./oci-dwh-<version>-linux-x86\_64/oci-install.sh --help

5. インストールスクリプトを実行します。

sudo ./oci-dwh-<version>-linux-x86\_64/oci-install.sh

6. ライセンス契約に同意し、画面の指示に従います。

## <span id="page-8-0"></span>**Remote Acquisition Unit**ソフトウェアをアップグレード中です

Insight Serverソフトウェアをアップグレードしたあとに、Remote Acquisitionソフトウ ェアをアップグレードする必要があります。

#### 手順

- 1. sudo権限があるアカウントでRemote Acquisition Unit(RAU)サーバにログインします。
- 2. NetApp Support Site からInsight RAUソフトウェアをダウンロードします。
- 3. ダウンロードディレクトリに移動し、次のコマンドを入力します。

unzip oci-rau-<version>-linux-x86\_64.zip

インストールファイルのバージョン番号が正しいことを確認します。

4. の構文、コマンド引数、およびパラメータの使用方法を確認できます oci-install.sh :

sudo ./oci-rau-<version>-linux-x86\_64/oci-install.sh --help

5. インストールスクリプトを実行します。

sudo ./oci-rau-<version>-linux-x86\_64/oci-install.sh

6. ライセンス契約に同意し、画面の指示に従います。

### <span id="page-9-0"></span>**Windows**から**Linux**への移行

既存のWindowsがインストールされている環境でInsightをLinuxで使用するには、移行を 実行する必要があります。この手順 は、Insight ServerコンポーネントとData Warehouseコンポーネントの両方で実行する必要があります。

手順

1. 現在インストールされているInsightをサーバにバックアップします。

OnCommand Insight データベースのバックアップ方法については、OCI構成および管理ガイド\_を参照し てください。

- 2. Insight for Linuxをインストールします。
- 3. 以前のバージョンのデータベースをリストアします。

OnCommand Insight データベースのリストア方法については、OCI構成および管理ガイド\_を参照してく ださい。

4. 以前のバージョンのInsight for Windowsをアンインストールします。

Copyright © 2024 NetApp, Inc. All Rights Reserved. Printed in the U.S.このドキュメントは著作権によって保 護されています。著作権所有者の書面による事前承諾がある場合を除き、画像媒体、電子媒体、および写真複 写、記録媒体、テープ媒体、電子検索システムへの組み込みを含む機械媒体など、いかなる形式および方法に よる複製も禁止します。

ネットアップの著作物から派生したソフトウェアは、次に示す使用許諾条項および免責条項の対象となりま す。

このソフトウェアは、ネットアップによって「現状のまま」提供されています。ネットアップは明示的な保 証、または商品性および特定目的に対する適合性の暗示的保証を含み、かつこれに限定されないいかなる暗示 的な保証も行いません。ネットアップは、代替品または代替サービスの調達、使用不能、データ損失、利益損 失、業務中断を含み、かつこれに限定されない、このソフトウェアの使用により生じたすべての直接的損害、 間接的損害、偶発的損害、特別損害、懲罰的損害、必然的損害の発生に対して、損失の発生の可能性が通知さ れていたとしても、その発生理由、根拠とする責任論、契約の有無、厳格責任、不法行為(過失またはそうで ない場合を含む)にかかわらず、一切の責任を負いません。

ネットアップは、ここに記載されているすべての製品に対する変更を随時、予告なく行う権利を保有します。 ネットアップによる明示的な書面による合意がある場合を除き、ここに記載されている製品の使用により生じ る責任および義務に対して、ネットアップは責任を負いません。この製品の使用または購入は、ネットアップ の特許権、商標権、または他の知的所有権に基づくライセンスの供与とはみなされません。

このマニュアルに記載されている製品は、1つ以上の米国特許、その他の国の特許、および出願中の特許によ って保護されている場合があります。

権利の制限について:政府による使用、複製、開示は、DFARS 252.227-7013(2014年2月)およびFAR 5252.227-19(2007年12月)のRights in Technical Data -Noncommercial Items(技術データ - 非商用品目に関 する諸権利)条項の(b)(3)項、に規定された制限が適用されます。

本書に含まれるデータは商用製品および / または商用サービス(FAR 2.101の定義に基づく)に関係し、デー タの所有権はNetApp, Inc.にあります。本契約に基づき提供されるすべてのネットアップの技術データおよび コンピュータ ソフトウェアは、商用目的であり、私費のみで開発されたものです。米国政府は本データに対 し、非独占的かつ移転およびサブライセンス不可で、全世界を対象とする取り消し不能の制限付き使用権を有 し、本データの提供の根拠となった米国政府契約に関連し、当該契約の裏付けとする場合にのみ本データを使 用できます。前述の場合を除き、NetApp, Inc.の書面による許可を事前に得ることなく、本データを使用、開 示、転載、改変するほか、上演または展示することはできません。国防総省にかかる米国政府のデータ使用権 については、DFARS 252.227-7015(b)項(2014年2月)で定められた権利のみが認められます。

#### 商標に関する情報

NetApp、NetAppのロゴ、<http://www.netapp.com/TM>に記載されているマークは、NetApp, Inc.の商標です。そ の他の会社名と製品名は、それを所有する各社の商標である場合があります。